FPCB 安装说明 (掌上版)

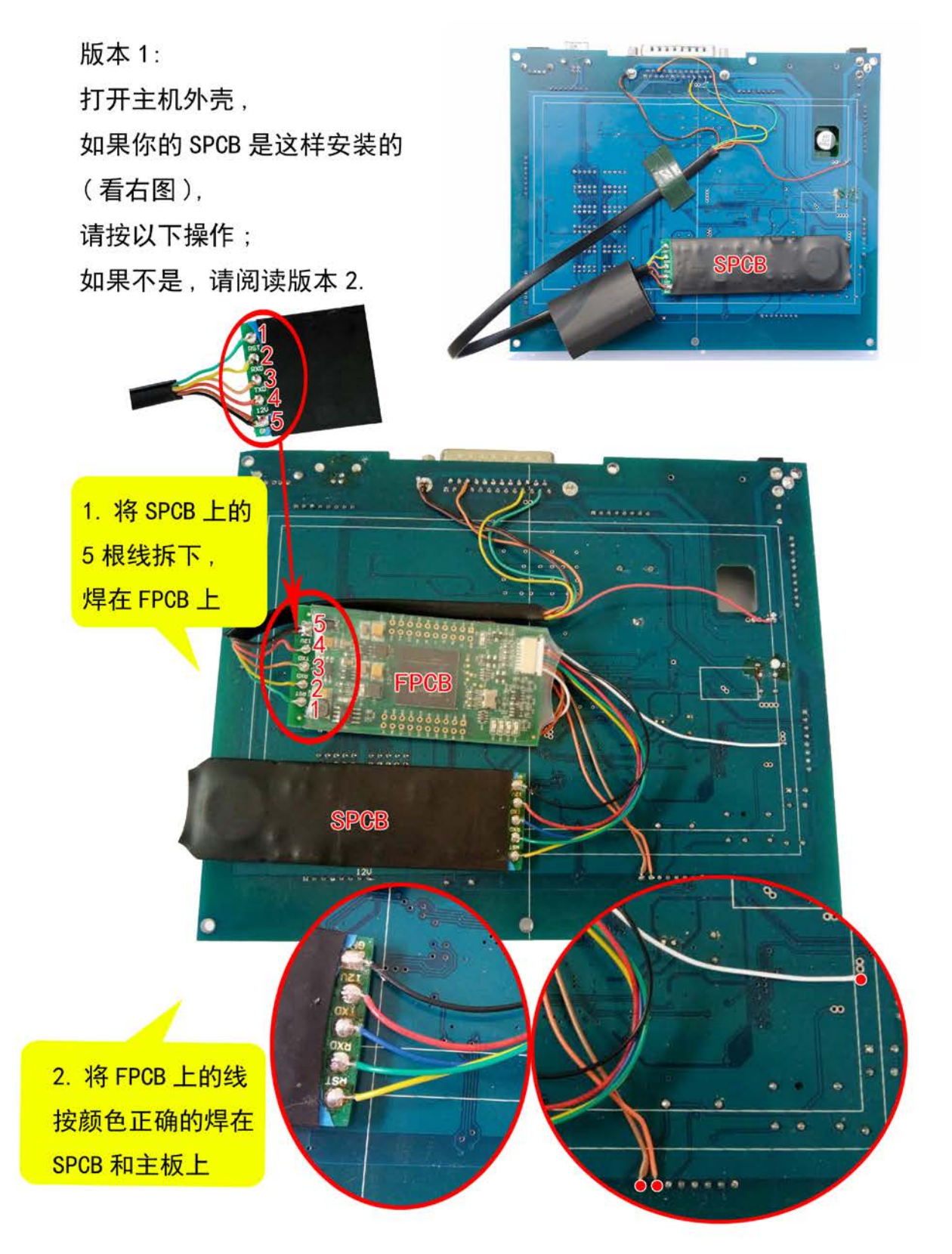

版本 2: 打开主机外壳, 如果你的 SPCB 是这样安装的 (看右图), 请按以下操作:

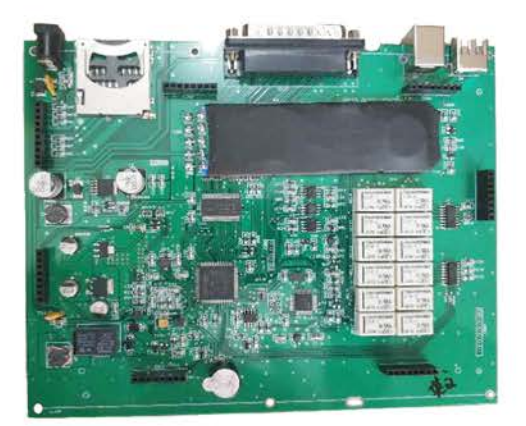

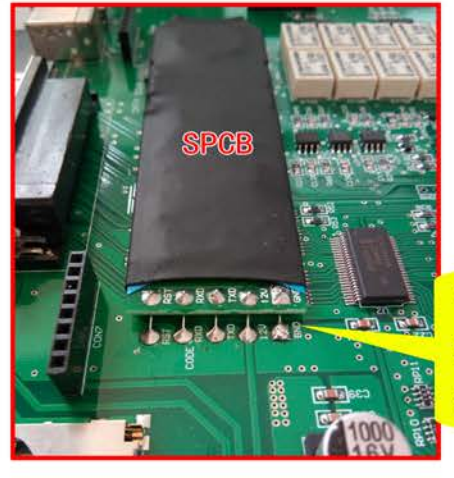

1. 拆下 SPCB 注意: 小心拆下 SPCB, 不要 破坏焊盘

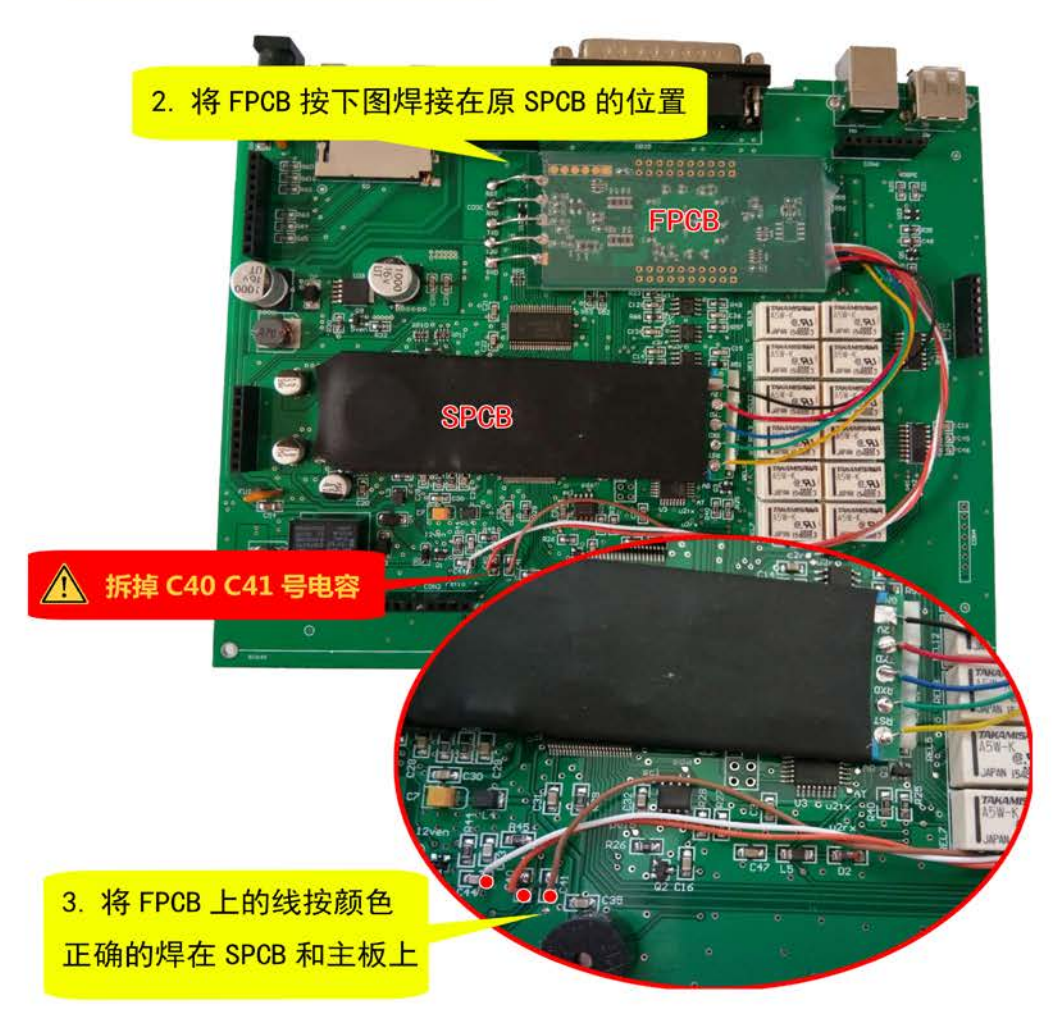

4. 安装完 FPCB, 在设备上做软件升级, 并从下载专区下载 [DownLoadTool.exe](http://www.smelecom.com/new/holiday/noticeaboutFPGA.htm), 运行生 成 CODE 文件,将 CODE 文件复制到 SD 卡,升级完成。